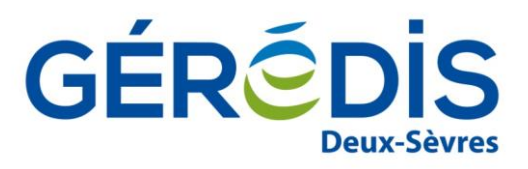

# **Guide de Procédures et d'échanges entre GÉRÉDIS et les Fournisseurs**

# Résumé

Ce document précise les modalités de traitement des demandes émanant d'un fournisseur d'électricité.

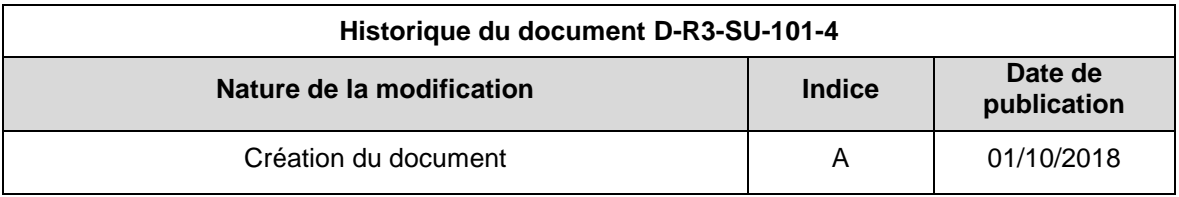

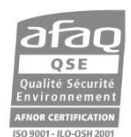

Gestionnaire du réseau de distribution d'électricité du SIEDS, GÉRÉDIS réalise les raccordements, le dépannage, le relevé des compteurs et toutes les interventions techniques. GÉRÉDIS a pour mission d'assurer de manière objective, transparente et non discriminatoire l'accès au réseau et de garantir la qualité de votre alimentation en électricité quel que soit votre fournisseur d'énergie

SASU au capital de 35 550 000 € - RCS Niort 503 639 643

# **Sommaire**

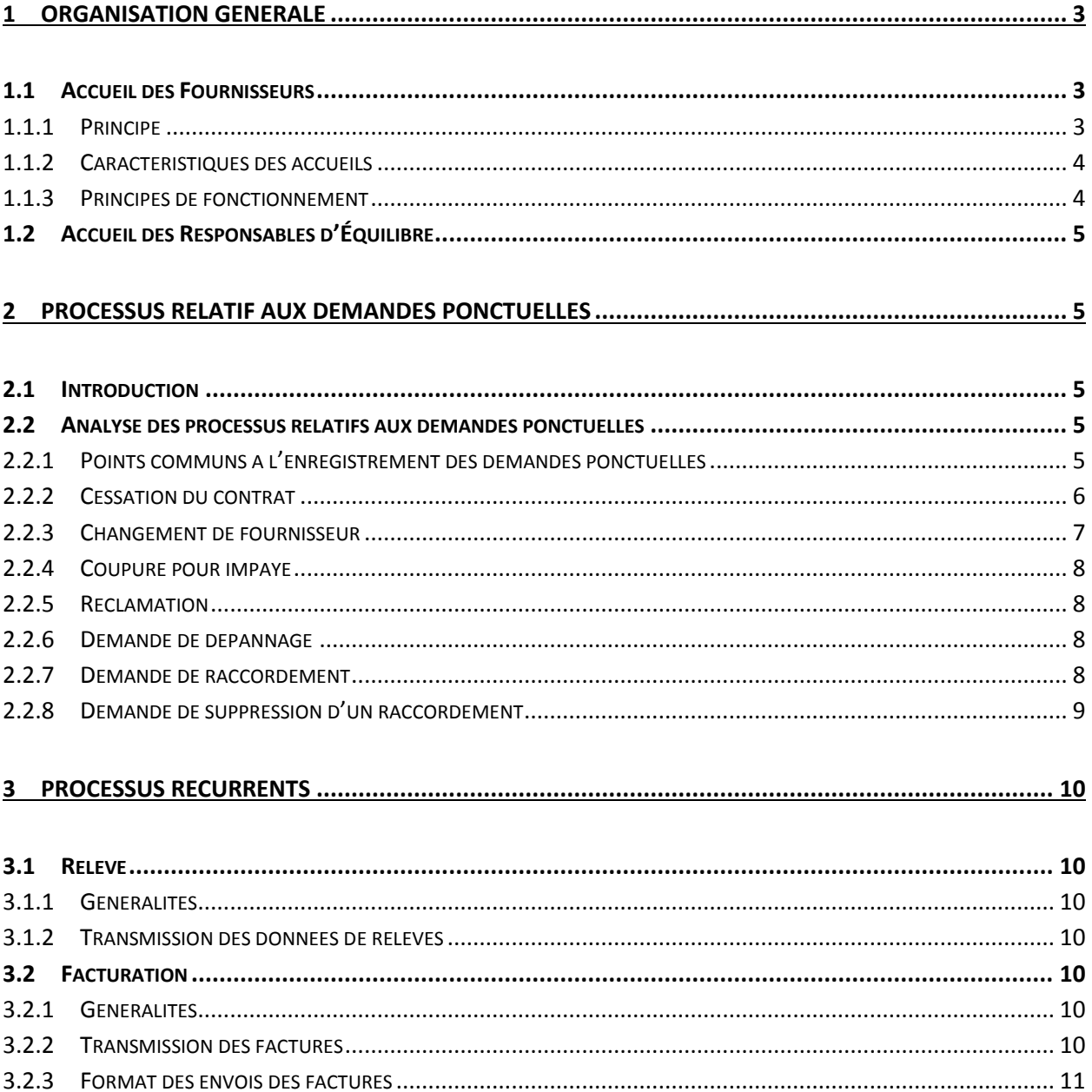

# <span id="page-2-0"></span>**1 Organisation générale**

## <span id="page-2-1"></span>1.1 **Accueil des Fournisseurs**

#### <span id="page-2-2"></span>**1.1.1 Principe**

GÉRÉDIS met à la disposition des fournisseurs :

- · Un portail internet appelé efluid.net accessible via l'adresse portail.geredis.fr ou depuis le site [www.geredis.fr.](http://www.geredis.fr/) Il permet d'enregistrer et de consulter l'avancée des demandes ponctuelles telles que :
	- Changement de fournisseur
	- **Mise en service d'un point de livraison**
	- **Modification de formule tarifaire ou de puissance**
	- Cessation de contrat
	- Demande d'intervention technique à la demande du fournisseur
	- Demande d'intervention technique à la demande de GÉRÉDIS

Il est également possible pour les fournisseurs d'annuler leurs demandes.

Ce portail internet permet de consulter les informations décrivant l'installation technique appelée Point de Service (PDS). Si le fournisseur à un mandat ou un contrat avec l'occupant, celui-ci a notamment accès à l'historique des relevés.

L'accès à ce portail est nominatif. La demande se fait auprès de GÉRÉDIS qui transmettra aux personnes désignées, leurs identifiants de connexion. En aucun cas, ils ne doivent être communiqués aux clients.

Le guide d'utilisation du portail est disponible sur le site [www.geredis.fr](http://www.geredis.fr/) dans la rubrique « fournisseur».

- Une fonction de publication pour les processus récurrents à laquelle peuvent s'abonner les fournisseurs :
	- relèves réelles et estimées réalisées par GÉRÉDIS
	- bordereaux de factures récurrentes d'acheminement
	- **flux de suivi d'affaire**

Ces informations sont transmises sous format de fichiers XML. Les guides d'implémentation de ces flux sont disponibles sur le site [www.geredis.fr](http://www.geredis.fr/) dans la rubrique « fournisseur».

Un Accueil téléphonique GÉRÉDIS Fournisseur pour toutes les autres demandes :

#### Demandes ponctuelles :

- Demande de renseignement technique pour un point de service donné.
- Demande d'informations sur les consommations, si le fournisseur dispose d'une autorisation du client.
- **Première mise en service d'un point de service, pour obtenir la référence du PDS.**
- Demande de coupures et suivi de l'affaire
- Demande de raccordement
- Demande de suppression de branchement (avec confirmation écrite)

#### Processus récurrents :

L'Accueil GÉRÉDIS répond à toute question concernant les relèves et factures récurrentes suite à leur transmission respectivement par flux électronique et par voie postale.

- Un service dépannage, chargé de traiter :
	- **Les demandes de dépannage**
	- **EXEC** Les questions pour la qualité de la fourniture
	- **Information des clients et fournisseurs sur les pannes**

#### <span id="page-3-0"></span>**1.1.2 Caractéristiques des accueils**

#### 1.1.2.1 Portail Internet

Le portail efluid.net est disponible de 08h00 à 19h00 du lundi au vendredi hors jours fériés.

1.1.2.2 Accueil Gérédis

#### 1.1.2.2.1 N° de téléphone et email

Le N° de téléphone, ainsi que l'email réservé aux fournisseurs sont communiqués par GÉRÉDIS aux fournisseurs à la signature du contrat GRD-F. En aucun cas, ils ne doivent être communiqués aux clients.

1.1.2.2.2 Horaires d'ouverture

L'accueil téléphonique GÉRÉDIS est ouvert tous les jours ouvrés de 8 h à 12 h 00 et de 13 h 30 à 17 h 45.

#### 1.1.2.3 Service dépannage

1.1.2.3.1 N° de téléphone

Le N° de téléphone, est communiqué par GÉRÉDIS aux fournisseurs à la signature du contrat GRD-F. Ils pourront être communiqués aux clients.

#### 1.1.2.3.2 Horaires d'ouverture

Le Service dépannage est disponible 24h sur 24.

#### **1.1.3 Principes de fonctionnement**

#### <span id="page-3-1"></span>1.1.3.1 Demandes ponctuelles

Pour toute demande ponctuelle, le fournisseur utilise le média désigné précédemment selon le type de demande qu'il formule (portail, courrier ou téléphone/email de l'accueil GÉRÉDIS). Le fournisseur doit transmettre une confirmation écrite à chaque fois que cela est nécessaire.

Ces traces électroniques ou papiers serviront de référence en cas de litige sur le contenu de la demande. Toutes ces correspondances porteront le nom du fournisseur, son adresse, la date de la demande, ainsi que le n° de référence du PDS objet de la demande.

L'enregistrement de la demande donne lieu à la création d'une affaire afin d'assurer son suivi et l'archivage des pièces. Elle est consultable par le fournisseur, depuis le portail efluid.net réservé aux fournisseurs. Cette affaire vaudra confirmation de la prise en charge de la demande. En cas d'erreur, le fournisseur devra en aviser l'accueil GÉRÉDIS dans les meilleurs délais par mail, téléphone ou courrier.

L'affaire consultable depuis le portail efluid.net permet au fournisseur de retrouver les principales caractéristiques de la demande (adresse du point de service, contrat d'acheminement, etc...) et de suivre son évolution, jusqu'à ce que l'affaire soit terminée.

#### 1.1.3.2 Processus récurrents

Les factures d'acheminement sont transmises au format papier à un rythme dépendant des segments C1 à C5 (cf § 3.1.1). En parallèle avec ces publications papier, les fournisseurs qui en feront la demande recevront par email des fichiers XML relatifs aux relèves et aux bordereaux de factures d'acheminements.

# <span id="page-4-0"></span>1.2 **Accueil des Responsables d'Équilibre**

En cas de contestation par le Responsable d'Equilibre des données transmises par GÉRÉDIS, il adresse la contestation à l'Accueil GÉRÉDIS par messagerie électronique avec confirmation écrite par lettre recommandée dans un délai de deux mois maximum suivant la date d'envoi des données par GÉRÉDIS.

GÉRÉDIS s'engage à formuler une réponse par écrit dans les plus brefs délais et au maximum dans un délai de deux mois à compter de la date de réception de la contestation. Le traitement de la demande s'appuiera sur le contrat GRD-RE établi entre les parties et les accords de rattachement signés par ce RE.

L'email ainsi que les coordonnées postales du service concerné seront transmis aux RE lors de la transmission par les fournisseurs du contrat GRD-RE signé.

# <span id="page-4-1"></span>**2 Processus relatif aux demandes ponctuelles**

### <span id="page-4-2"></span>2.1 **Introduction**

En terme d'organisation, le processus est le même pour les fournisseurs quelle que soit l'appartenance du client aux segments C2 à C5 (au sens de la terminologie du GTE 2007).

Les règles de gestion des périmètres et des formules d'acheminement ne sont pas reprises ici car définies par le contrat GRD-F.

Il est précisé que les procédures sont ainsi définies et que les délais de mise à disposition des décisions sont égaux quel que soit le média utilisé par le fournisseur pour déposer sa demande.

### <span id="page-4-3"></span>2.2 **Analyse des processus relatifs aux demandes ponctuelles**

#### <span id="page-4-4"></span>**2.2.1 Points communs à l'enregistrement des demandes ponctuelles**

#### 2.2.1.1 Identification du Point de Service (PDS)

Lorsque le fournisseur fait une demande ponctuelle, il indique les informations suivantes :

- Pour les processus passant par le portail
	- N° de référence PDS
	- Type et description de la demande (renseignement, réclamation, contrat, etc...)
	- Pour les processus passant par tout autre média
		- N° de référence du PDS lorsque celui-ci lui est connu
- Adresse précise du PDS :
	- Commune et / ou lieu dit
	- $\triangleright$  Nom de l'immeuble ou de la zone (lotissement, ZAC, ZI...)
	- $\triangleright$  Nom de la voie et type de la voie
	- $\triangleright$  N° dans la voie
	- ▶ N°de l'appartement, étage, palier.
- Nom du fournisseur et identifiant du fournisseur déposant la demande
- Raison sociale ou nom de l'occupant du PDS (et N° de téléphone de l'occupant)
- Type et description de la demande (renseignement, réclamation, contrat, etc…)

La demande du fournisseur ne pourra être prise en compte que si les données ci-dessus sont suffisamment précises pour identifier sans équivoque le PDS.

#### 2.2.1.2 Création d'un PDS

Lorsque le fournisseur fait référence à un point de service qui n'est pas encore référencé dans le SI de GÉRÉDIS, le fournisseur transmet sa demande par écrit, par mail ou courrier. GÉRÉDIS devra créer le PDS avant d'enregistrer toute demande du fournisseur. La création ne sera possible que si les données géographiques et de l'occupant communiquées par le fournisseur sont assez précises pour procéder à sa création. GÉRÉDIS communique en retour par mail la référence du PDS ainsi créé. Le fournisseur pourra alors enregistrer sa demande dans le portail efluid.net

#### 2.2.1.3 Demande non recevable

Si une demande du fournisseur n'est pas recevable, elle lui sera notifiée par l'agent de l'accueil GÉRÉDIS chargé de l'instruction de cette demande. Cette décision et le motif de non recevabilité seront notifiés par mail au fournisseur dans un délai de deux jours ouvrés maximum.

Dans ce cas de figure, la demande ne sera pas enregistrée par l'accueil GÉRÉDIS, et donc non consultable via le portail.

#### 2.2.1.4 Demande recevable

Si la demande est recevable, elle est enregistrée informatiquement

Si la saisie a été faite dans le portail => validation le lendemain par l'accueil GÉRÉDIS

Si la saisie a été faite par tout autre média => enregistrement informatique et visualisation le lendemain dans le portail efluid.net

#### <span id="page-5-0"></span>**2.2.2 Cessation du contrat**

Ce processus a pour finalité :

- La sortie du PDS de son périmètre d'équilibre
- La mise hors service du PDS
- La cessation de la formule d'acheminement en cours sur le site.

L'enregistrement de cette demande se fait à partir du portail efluid.net par la cessation du contrat d'acheminement. La procédure d'enregistrement d'une cessation de contrat est spécifiée en détail dans le document " guide utilisateur portail efluid.net" disponible sur le site www.geredis.fr, avec les informations à donner.

Entre autres :

- La date d'effet souhaitée des nouvelles caractéristiques
- Une date d'intervention éventuellement avec rendez-vous avec le client ou son représentant - au plus proche de la date d'effet
- Le contact du client pour l'intervention et son numéro de téléphone, le cas échéant

Lorsque la demande est enregistrée, les données relatives à l'affaire créée sont consultables depuis le portail efluid.net dans la fiche du PDS (voir consultation des affaires pour détail des données mises à disposition)

### <span id="page-6-0"></span>**2.2.3 Changement de fournisseur**

Ce processus a pour finalité :

- Le rattachement du PDS à un nouveau périmètre d'équilibre, et la sortie de l'ancien
- L'affectation du PDS à un profil lorsque le comptage est à index

L'enregistrement de la formule d'acheminement, côté GÉRÉDIS, qui servira à la facturation du site au nouveau fournisseur.

Les demandes de changement de fournisseur peuvent être réalisées au fil de l'eau, c'est-àdire sans date d'effet imposée par GÉRÉDIS à des dates fixes du calendrier.

#### 2.2.3.1 Traitement de la demande du nouveau fournisseur

L'enregistrement de cette demande se fait à partir du portail efluid.net par la souscription d'un contrat d'acheminement en utilisant l'option "changement de fournisseur". La procédure d'enregistrement d'une mise en service de PDS est spécifiée en détail dans le document "guide utilisateur portail efluid.net", avec les informations à donner.

Entre autres :

- La version tarifaire et la ou les puissances souscrites pour l'acheminement
- Le type de tension monophasé ou triphasé
- L'usage domestique ou professionnel
- La date d'effet souhaitée des nouvelles caractéristiques
- Une date d'intervention éventuellement avec rendez-vous avec le client ou son représentant - au plus proche de la date d'effet, lorsqu'un relevé spécial doit être réalisé
- Le contact du client pour l'intervention et son numéro de téléphone, le cas échéant
- Le Responsable d'Equilibre (déclaré au niveau du contrat GRD-F) pour confirmation.

GÉRÉDIS contrôle la recevabilité de la demande, notamment, si une demande en cours n'a pas été faite par un autre fournisseur sur le même PDS.

Le système crée à cet effet :

- Une affaire de changement de fournisseur à l'attention du nouveau fournisseur
- Une affaire de cessation à l'attention du fournisseur actuel.

Lorsque la demande est enregistrée, les données relatives à chaque affaire créée sont consultables depuis le portail efluid.net dans la fiche du PDS par le fournisseur concerné (voir consultation des affaires pour détail des données mises à disposition).

#### 2.2.3.2 Opposition de l'ancien fournisseur

L'ancien fournisseur fait opposition en appelant l'accueil GÉRÉDIS, avec confirmation par écrit conformément aux dispositions définies dans le contrat GRD-F.

La demande d'opposition est prise en compte par l'agent de l'accueil GÉRÉDIS si la démarche est engagée dans une période allant jusqu'à 7 jours suivant la date d'effet du changement de fournisseur.

#### <span id="page-7-0"></span>**2.2.4 Coupure pour impayé**

La coupure est demandée par le fournisseur, dans le respect des règles du contrat GRD-F.

La demande de coupure est faite par le fournisseur sous la forme d'une demande écrite auprès de l'Accueil GÉRÉDIS en utilisant tout autre média que le portail efluid.net. La coupure ne peut pas être réalisée tant que cette demande écrite n'est pas reçue par GÉRÉDIS.

Lorsque la demande est enregistrée, les données relatives à chaque affaire créée sont consultables depuis le portail efluid.net dans la fiche du PDS par le fournisseur concerné sous la forme d'une affaire d'intervention technique fournisseur (Voir consultation des affaires pour détail des données mises à disposition).

#### <span id="page-7-1"></span>**2.2.5 Réclamation**

Toute réclamation doit être déposée sous forme écrite.

Pour ce qui concerne la qualité de la fourniture, la réclamation d o it être adressée à l'accueil GÉRÉDIS.

Pour tout autre sujet, la réclamation doit être adressée sous forme écrite par tout média à la disposition du fournisseur, avec une confirmation par courrier.

Lorsque la demande est enregistrée, les données relatives à l'affaire créée sont consultables depuis le portail efluid.net dans la fiche du PDS par le fournisseur concerné sous la forme d'une affaire de type "réclamation". (voir consultation des affaires pour détail des données mises à disposition).

GÉRÉDIS apportera une réponse par courrier dans un délai maximum de 10 jours ouvrés.

#### <span id="page-7-2"></span>**2.2.6 Demande de dépannage**

Pour les opérations de dépannage, les clients et les fournisseurs peuvent appeler directement le service dépannage.

Le client ou le fournisseur donne au service dépannage, toutes les informations nécessaires à la réalisation d'un diagnostic, ainsi que la référence PDS et/ou l'adresse du lieu de la panne.

Lorsque la demande est enregistrée, les données relatives à l'affaire créée sont consultables depuis le portail efluid.net dans la fiche du PDS, sous la forme d'une affaire de type "dépannage". (voir consultation des affaires pour détail des données mises à disposition).

#### <span id="page-7-3"></span>**2.2.7 Demande de raccordement**

Ce processus a pour finalité :

- L'élaboration d'un devis après étude sur le terrain
- La mise sous tension du branchement

Le fournisseur dépose la demande de son client via la fiche de collecte correspondante auprès de l'accueil GÉRÉDIS par écrit ou par email en précisant :

- Adresse des travaux avec plan de masse et de situation.
- Nom du contact et numéro de téléphone du contact.
- La nature de la demande et les caractéristiques techniques connus (puissance).

GÉRÉDIS vérifie que la demande soit recevable (aucun autre fournisseur ne doit avoir déposé auparavant une demande de raccordement pour ce même PDS).

S'il y a déjà une autre demande, l'accueil GÉRÉDIS en informe le fournisseur demandeur et lui signifie par écrit un refus.

Sinon la demande est transmise aux services techniques de GÉRÉDIS pour étude. Le fournisseur sera recontacté pour toute demande d'information complémentaire. Le contact est sollicité directement pour obtenir des informations techniques, définir les rendez-vous sur site et la réalisation de l'étude.

Les devis, commandes et factures sont envoyés par courrier. Le fournisseur ou le client désigné comme payeur du contrat de prestation, s'acquittera directement des sommes à payer auprès de GÉRÉDIS.

L'accueil GÉRÉDIS répond à toutes les questions des fournisseurs déposées au moyen des différents média à sa disposition.

#### <span id="page-8-0"></span>**2.2.8 Demande de suppression d'un raccordement**

Ce processus a pour finalité :

- La cessation du contrat d'acheminement éventuellement souscrit sur le PDS alimenté par ce raccordement.
- L'élaboration d'un devis après étude sur le terrain.
- La mise hors tension du branchement.

Le fournisseur déposera sa demande auprès de l'accueil GÉRÉDIS par écrit (courrier ou email) en indiquant :

- L'adresse des travaux.
- Le nom du contact et numéro de téléphone du contact.
- La nature de la demande.

L'accueil GÉRÉDIS analyse la demande et vérifie l'absence de contrat actif sur le PDS.

S'il en existe un, l'accueil GÉRÉDIS demande au fournisseur la confirmation de la suppression, et dans l'affirmative résilie le contrat d'acheminement actif.

Les devis, commandes et factures sont envoyés par courrier. Le fournisseur ou le client désigné comme payeur du contrat de prestation, s'acquittera directement des sommes à payer auprès de GÉRÉDIS.

L'accueil GÉRÉDIS répond à toutes les questions des fournisseurs déposées au moyen des différents média à sa disposition.

# <span id="page-9-0"></span>**3 Processus récurrents**

Parmi les processus récurrents, GÉRÉDIS gère :

- La relève
- La facturation de l'acheminement

### <span id="page-9-1"></span>3.1 **Relève**

#### <span id="page-9-2"></span>**3.1.1 Généralités**

La relève des compteurs est effectuée à un rythme régulier suivant les segments C1 à C5 :

- Segments C1 à C4 : relève mensuelle.
- Segment C5 : relève quadrimestrielle.

A la souscription de contrat, le fournisseur trouve une indication de la prochaine relève dans la fiche du "PDS", puis cette information est reportée sur chaque facture.

#### <span id="page-9-3"></span>**3.1.2 Transmission des données de relèves**

Un service de transmission de flux informatiques au format XML est disponible pour les relèves. Sont donc transmis des données réelles de comptage. Ces formats sont décrits dans le document "Guide d'implémentation des flux de relève " disponible sur le site de GÉRÉDIS.

Le fournisseur peut trouver l'historique des relèves et des consommations en consultant la fiche de chaque PDS dans le portail efluid.net. Il retrouve également ces informations, index relevés et consommation, lors de sa facturation sur les factures d'acheminement (papier et électronique).

## <span id="page-9-4"></span>3.2 **Facturation**

#### <span id="page-9-5"></span>**3.2.1 Généralités**

On distingue :

- Les factures récurrentes suivant le rythme de la relève
- Les factures suite à événement sur le contrat d'acheminement
- Les factures de la souscription d'un contrat
- Les factures de modification d'un contrat
- Les factures de la cessation d'un contrat
- Les factures d'intervention faites dans le cadre du contrat de l'accès au réseau
- Les factures de régularisation en cas d'erreur de facturation ou de relève

#### <span id="page-9-6"></span>**3.2.2 Transmission des factures**

A la souscription de chaque contrat d'acheminement pour un PDS donné, le contrat est rattaché à un bordereau de contrats, c'est-à-dire un ensemble de contrats permettant d'émettre ensemble toute facture de ces contrats. Un bordereau de contrats est créé pour chaque fournisseur pour chacun des segments (C5) et (C1 à C4)

Les factures sont donc regroupées et sont toujours transmises sous la forme de bordereau de factures, jamais de façon isolées, excepté dans le cadre de régularisation et correction de situation ou de facturation ponctuelle.

#### <span id="page-10-0"></span>**3.2.3 Format des envois des factures**

Un service de transmission de flux informatiques au format XML est disponible pour les bordereaux de factures. Le format de ce flux est décrit dans le document "Guide d'implémentation des flux de bordereaux " disponible sur le site GÉRÉDIS.

Que ce service via le portail soit souscrit ou non, les bordereaux de factures sont toujours transmis au format papier, à l'adresse indiquée par le fournisseur.